**OsmoCBC VTY Reference**

Copyright © 2021

This work is copyright by sysmocom - s.f.m.c. GmbH. All rights reserved.

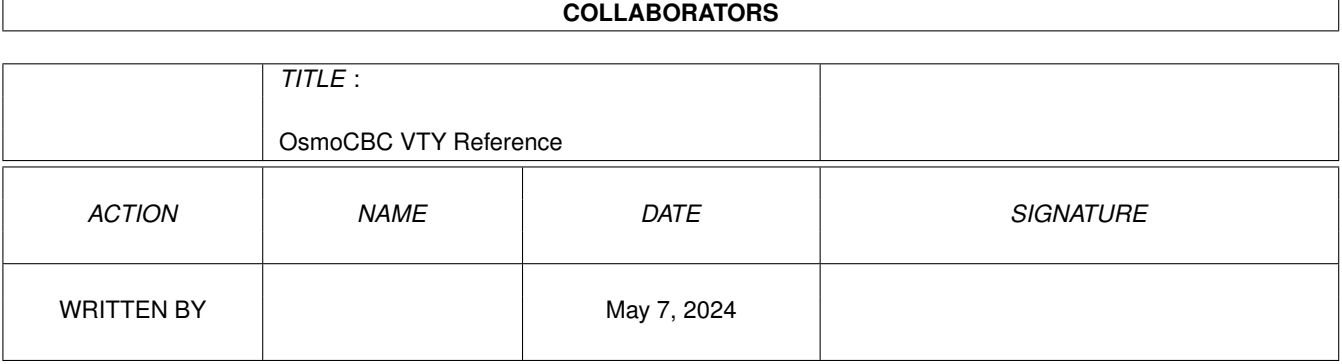

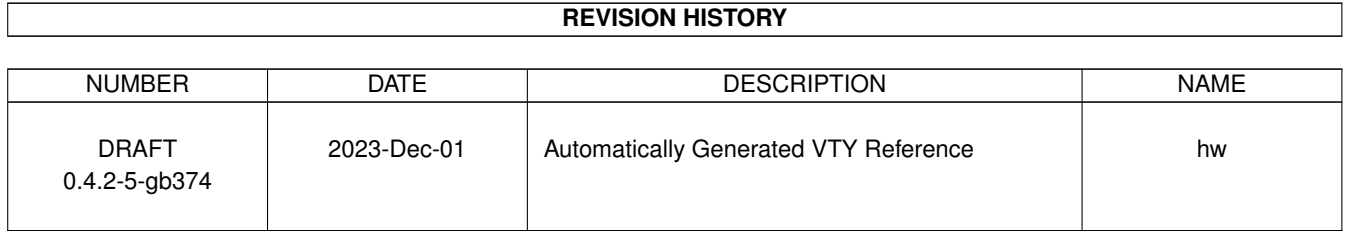

## **Contents**

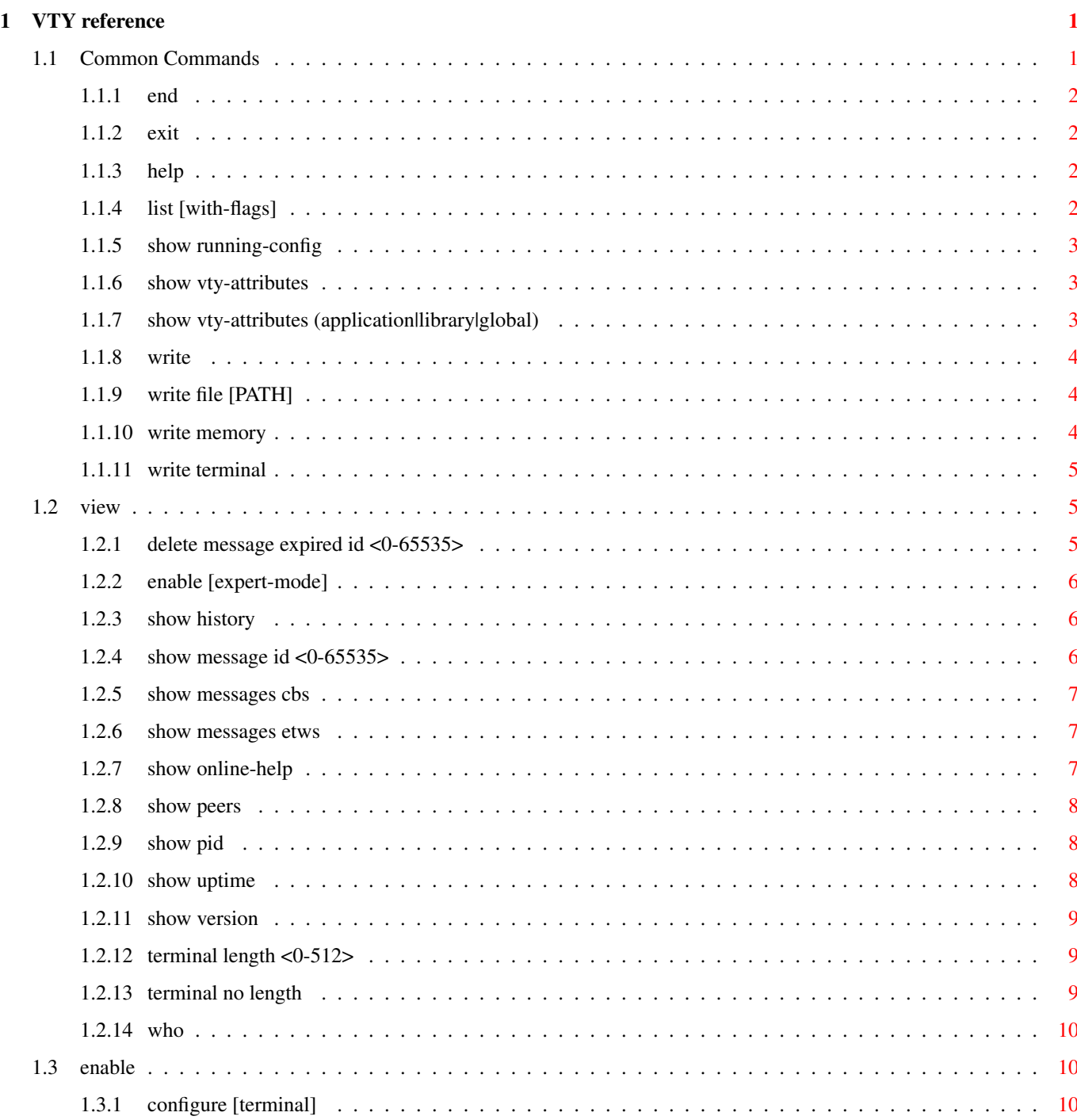

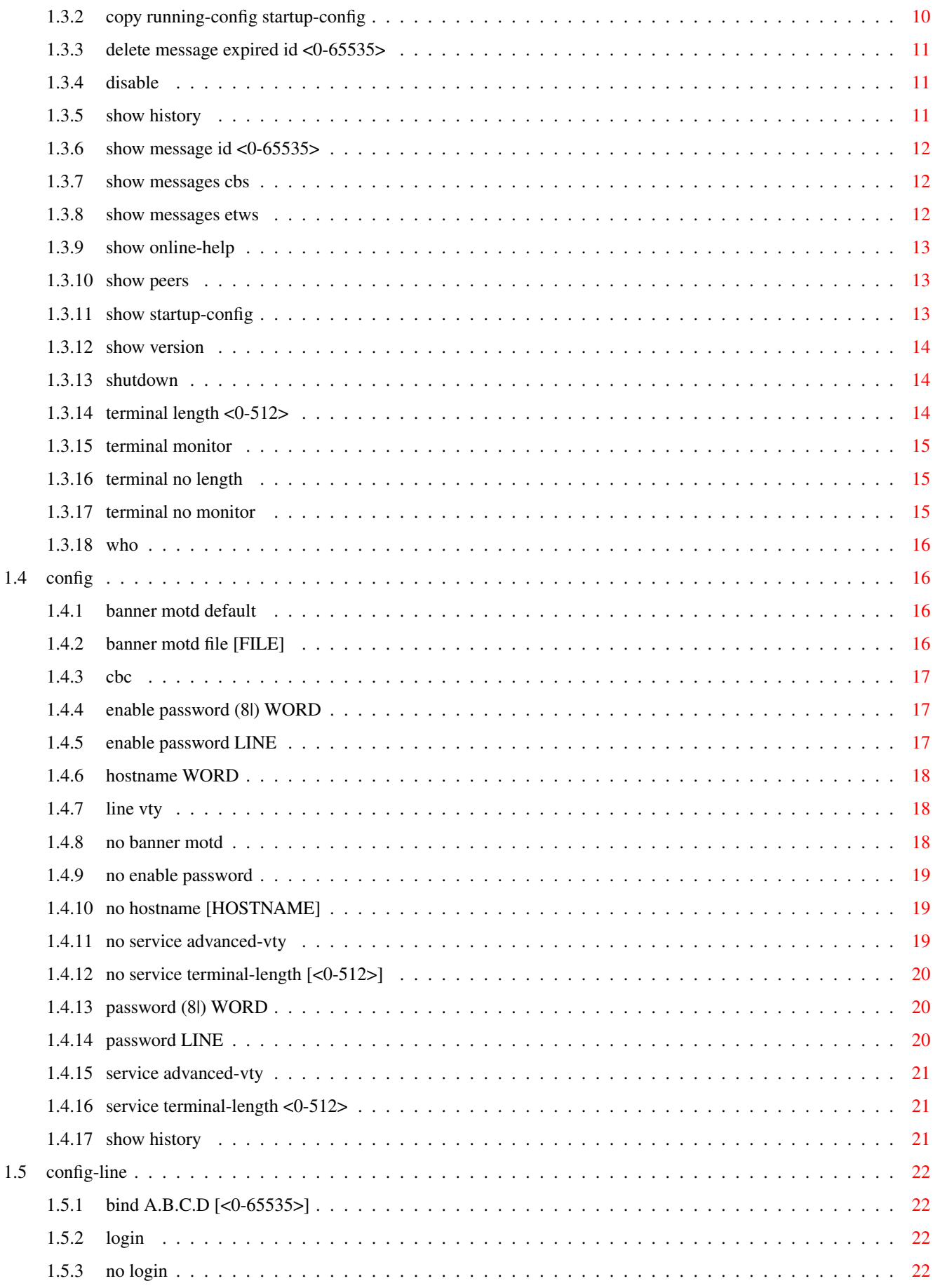

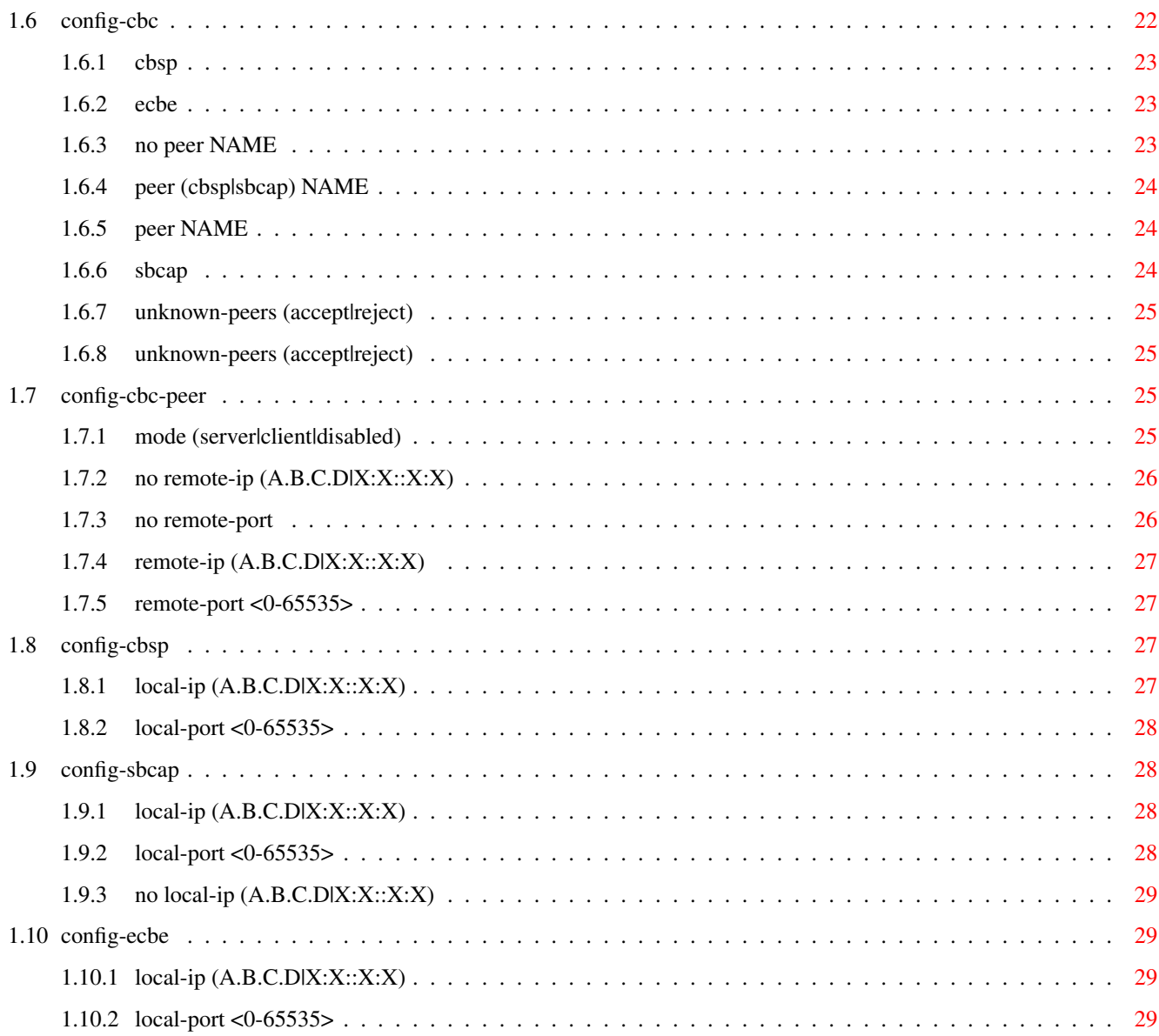

# **List of Tables**

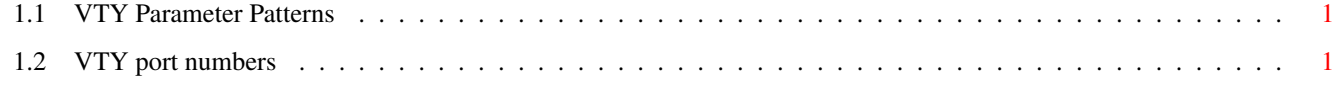

## <span id="page-7-0"></span>**Chapter 1**

## **VTY reference**

The Virtual Tele Type (VTY) has the concept of nodes and commands. This chapter lists all nodes and the commands that are available within the node. Each command can consist out of several words followed by a variable number of parameters. There are common patterns for the parameters, these include IPv4 addresses, number ranges, a word, a line of text and choice. The following will explain the commonly used patterns.

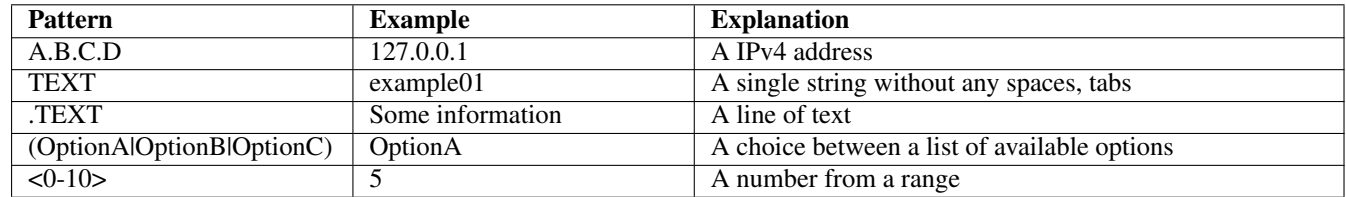

#### Table 1.1: VTY Parameter Patterns

<span id="page-7-2"></span>The application is configured through the VTY. For configuring a system one needs to enter the enable node and then enter the configure terminal command. Then the configuration can be made according to the available commands. After the system has been configured one can use the write command to write the new configuration to the configuration file. The new file will be used after the application has been restarted.

The following table lists the TCP port numbers of the VTY for the various Osmocom GSM related programs as used on sysmocom products:

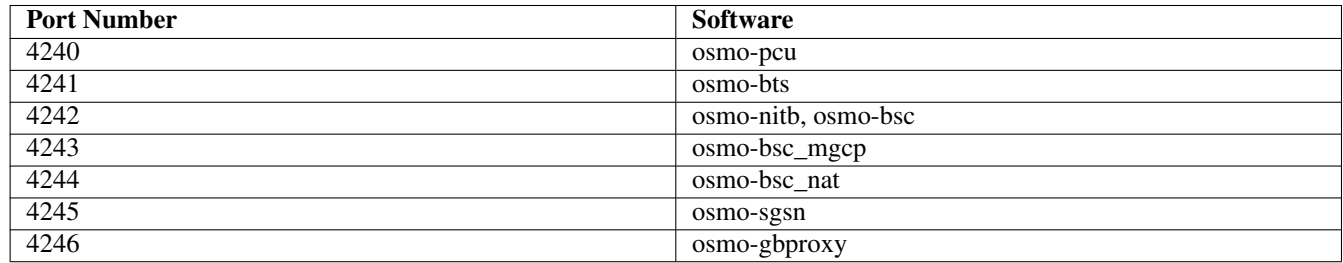

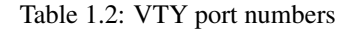

### <span id="page-7-3"></span><span id="page-7-1"></span>**1.1 Common Commands**

These commands are available on all VTY nodes. They are listed here only once, to unclutter the VTY reference.

### <span id="page-8-0"></span>**1.1.1 end**

#### Command

end

#### Parameters

end

End current mode and change to enable mode.

### <span id="page-8-1"></span>**1.1.2 exit**

#### Command

exit

#### Parameters

exit

Exit current mode and down to previous mode

### <span id="page-8-2"></span>**1.1.3 help**

#### Command

help

### Parameters

help

Description of the interactive help system

### <span id="page-8-3"></span>**1.1.4 list [with-flags]**

#### Command

list [with-flags]

#### Parameters

list

Print command list

#### [with-flags]

Also print the VTY attribute flags

### <span id="page-9-0"></span>**1.1.5 show running-config**

#### Command

```
show running-config
```
#### Parameters

show

Show running system information

running-config

running configuration

### <span id="page-9-1"></span>**1.1.6 show vty-attributes**

#### Command

show vty-attributes

#### Parameters

show

Show running system information

#### vty-attributes

List of VTY attributes

### <span id="page-9-2"></span>**1.1.7 show vty-attributes (application|library|global)**

#### Command

```
show vty-attributes (application|library|global)
```
### Parameters

### show

Show running system information

### vty-attributes

List of VTY attributes

### application

Application specific attributes only

library

Library specific attributes only

global

Global attributes only

### <span id="page-10-0"></span>**1.1.8 write**

#### Command

write

### Parameters

write

Write running configuration to memory, network, or terminal

### <span id="page-10-1"></span>**1.1.9 write file [PATH]**

#### Command

write file [PATH]

#### Parameters

#### write

Write running configuration to memory, network, or terminal

#### file

Write to configuration file

### [PATH]

Set file path to store the config, or replace if already exists

### <span id="page-10-2"></span>**1.1.10 write memory**

#### Command

write memory

#### Parameters

#### write

Write running configuration to memory, network, or terminal

#### memory

Write configuration to the file (same as write file)

### <span id="page-11-0"></span>**1.1.11 write terminal**

#### Command

write terminal

#### Parameters

write

Write running configuration to memory, network, or terminal

terminal

Write to terminal

### <span id="page-11-1"></span>**1.2 view**

The view node is the default node when connecting to the VTY interface. This node does not require any additional permission and allows to introspect the application.

### <span id="page-11-2"></span>**1.2.1 delete message expired id <0-65535>**

#### Command

delete message expired id <0-65535>

#### Parameters

delete

Delete message from the local expired list

message

Delete message from the local expired list

#### expired

Delete message from the local expired list

#### id

Message ID

#### $<0-65535>$

Message ID

### <span id="page-12-0"></span>**1.2.2 enable [expert-mode]**

#### Command

```
enable [expert-mode]
```
### Parameters

enable

Turn on privileged mode command

[expert-mode]

Enable the expert mode (show hidden commands)

### <span id="page-12-1"></span>**1.2.3 show history**

### Command

show history

### Parameters

show

Show running system information

history

Display the session command history

### <span id="page-12-2"></span>**1.2.4 show message id <0-65535>**

#### Command

show message id <0-65535>

#### Parameters

show

Show running system information

message

Display information about currently active SMSCB messages

id

Message ID

#### $<0.65535>$

Message ID

### <span id="page-13-0"></span>**1.2.5 show messages cbs**

#### Command

show messages cbs

### Parameters

show

Show running system information

messages

Display information about currently active SMSCB messages

cbs

Display Cell Broadcast Service (CBS) messages

### <span id="page-13-1"></span>**1.2.6 show messages etws**

### Command

show messages etws

#### Parameters

show

Show running system information

messages

Display information about currently active SMSCB messages

etws

Display ETWS (CMAS, KPAS, EU-ALERT, PWS, WEA) Emergency messages

### <span id="page-13-2"></span>**1.2.7 show online-help**

#### Command

show online-help

#### Parameters

show

Show running system information

online-help

Online help

### <span id="page-14-0"></span>**1.2.8 show peers**

#### Command

show peers

### Parameters

show

Show running system information

### peers

Display Information about RAN peers connected to this CBC

### <span id="page-14-1"></span>**1.2.9 show pid**

#### Command

show pid

### Parameters

show

Show running system information

pid

Displays the process ID

### <span id="page-14-2"></span>**1.2.10 show uptime**

#### Command

show uptime

#### Parameters

show

Show running system information

#### uptime

Displays how long the program has been running

### <span id="page-15-0"></span>**1.2.11 show version**

#### Command

show version

### Parameters

show

Show running system information

version

Displays program version

### <span id="page-15-1"></span>**1.2.12 terminal length <0-512>**

#### Command

terminal length <0-512>

### Parameters

#### terminal

Set terminal line parameters

#### length

Set number of lines on a screen

#### $<0.512>$

Number of lines on screen (0 for no pausing)

### <span id="page-15-2"></span>**1.2.13 terminal no length**

#### Command

terminal no length

#### Parameters

#### terminal

Set terminal line parameters

### no

Negate a command or set its defaults

#### length

Set number of lines on a screen

### <span id="page-16-0"></span>**1.2.14 who**

Command

who

Parameters

who

Display who is on vty

### <span id="page-16-1"></span>**1.3 enable**

The enable node is a privileged node, allowing to make changes to the configuration and to access further commands like 'configure'. All commands seen on the view node are also available here.

### <span id="page-16-2"></span>**1.3.1 configure [terminal]**

#### Command

```
configure [terminal]
```
#### Parameters

configure

Configuration from vty interface

[terminal]

Configuration terminal

### <span id="page-16-3"></span>**1.3.2 copy running-config startup-config**

Command

copy running-config startup-config

#### Parameters

copy

Copy configuration

running-config

Copy running config to...

startup-config

Copy running config to startup config (same as write file)

### <span id="page-17-0"></span>**1.3.3 delete message expired id <0-65535>**

#### Command

```
delete message expired id <0-65535>
```
#### Parameters

delete

Delete message from the local expired list

message

Delete message from the local expired list

expired

Delete message from the local expired list

id

Message ID

 $<0-65535>$ 

Message ID

### <span id="page-17-1"></span>**1.3.4 disable**

#### Command

disable

#### Parameters

disable

Turn off privileged mode command

### <span id="page-17-2"></span>**1.3.5 show history**

#### Command

show history

### Parameters

show

Show running system information

history

Display the session command history

### <span id="page-18-0"></span>**1.3.6 show message id <0-65535>**

#### Command

show message id <0-65535>

#### Parameters

show

Show running system information

message

Display information about currently active SMSCB messages

id

Message ID

 $<0-65535>$ 

Message ID

### <span id="page-18-1"></span>**1.3.7 show messages cbs**

#### Command

show messages cbs

#### Parameters

show

Show running system information

messages

Display information about currently active SMSCB messages

cbs

Display Cell Broadcast Service (CBS) messages

### <span id="page-18-2"></span>**1.3.8 show messages etws**

Command

show messages etws

#### Parameters

show

Show running system information

messages

Display information about currently active SMSCB messages

etws

Display ETWS (CMAS, KPAS, EU-ALERT, PWS, WEA) Emergency messages

### <span id="page-19-0"></span>**1.3.9 show online-help**

#### Command

show online-help

### Parameters

show

Show running system information

#### online-help

Online help

### <span id="page-19-1"></span>**1.3.10 show peers**

#### Command

show peers

### Parameters

show

Show running system information

peers

Display Information about RAN peers connected to this CBC

### <span id="page-19-2"></span>**1.3.11 show startup-config**

#### Command

show startup-config

#### Parameters

show

Show running system information

### startup-config

Contentes of startup configuration

### <span id="page-20-0"></span>**1.3.12 show version**

#### Command

show version

### Parameters

show

Show running system information

version

Displays program version

### <span id="page-20-1"></span>**1.3.13 shutdown**

#### Command

shutdown

### Parameters

shutdown

Request a shutdown of the program

### <span id="page-20-2"></span>**1.3.14 terminal length <0-512>**

Command

terminal length <0-512>

#### Parameters

terminal

Set terminal line parameters

#### length

Set number of lines on a screen

#### $<0-512>$

Number of lines on screen (0 for no pausing)

### <span id="page-21-0"></span>**1.3.15 terminal monitor**

#### Command

terminal monitor

### Parameters

terminal

Set terminal line parameters

monitor

Copy debug output to the current terminal line

### <span id="page-21-1"></span>**1.3.16 terminal no length**

#### Command

```
terminal no length
```
### Parameters

terminal

Set terminal line parameters

no

Negate a command or set its defaults

length

Set number of lines on a screen

### <span id="page-21-2"></span>**1.3.17 terminal no monitor**

#### Command

terminal no monitor

#### Parameters

#### terminal

Set terminal line parameters

no

Negate a command or set its defaults

monitor

Copy debug output to the current terminal line

### <span id="page-22-0"></span>**1.3.18 who**

Command who

Parameters

who

Display who is on vty

### <span id="page-22-1"></span>**1.4 config**

The config node is the root for all configuration commands, which are identical to the config file format. Changes made on the telnet VTY can be made persistent with the 'write file' command.

### <span id="page-22-2"></span>**1.4.1 banner motd default**

#### Command

banner motd default

#### Parameters

banner Set banner string motd Strings for motd default

Default string

### <span id="page-22-3"></span>**1.4.2 banner motd file [FILE]**

#### Command

banner motd file [FILE]

#### Parameters

banner

Set banner

motd

Banner for motd

file

Banner from a file

#### [FILE]

Filename

### <span id="page-23-0"></span>**1.4.3 cbc**

Command

cbc

#### Parameters

cbc

Cell Broadcast Centre

### <span id="page-23-1"></span>**1.4.4 enable password (8|) WORD**

Command

enable password (8|) WORD

Parameters

enable

Modify enable password parameters

#### password

Assign the privileged level password

8

Specifies a HIDDEN password will follow

dummy string

WORD

The HIDDEN 'enable' password string

### <span id="page-23-2"></span>**1.4.5 enable password LINE**

Command

enable password LINE

#### Parameters

enable

Modify enable password parameters

password

Assign the privileged level password

LINE

The UNENCRYPTED (cleartext) 'enable' password

### <span id="page-24-0"></span>**1.4.6 hostname WORD**

#### Command

hostname WORD

### Parameters

#### hostname

Set system's network name

#### WORD

This system's network name

### <span id="page-24-1"></span>**1.4.7 line vty**

#### Command

line vty

### Parameters

line

Configure a terminal line

vty

Virtual terminal

### <span id="page-24-2"></span>**1.4.8 no banner motd**

#### Command

no banner motd

### Parameters

#### no

Negate a command or set its defaults

#### banner

Set banner string

#### motd

Strings for motd

### <span id="page-25-0"></span>**1.4.9 no enable password**

#### Command

```
no enable password
```
#### Parameters

no

Negate a command or set its defaults

enable

Modify enable password parameters

password

Assign the privileged level password

### <span id="page-25-1"></span>**1.4.10 no hostname [HOSTNAME]**

Command

no hostname [HOSTNAME]

#### Parameters

#### no

Negate a command or set its defaults

#### hostname

Reset system's network name

#### [HOSTNAME]

Host name of this router

### <span id="page-25-2"></span>**1.4.11 no service advanced-vty**

#### Command

```
no service advanced-vty
```
#### Parameters

#### no

Negate a command or set its defaults

service

Set up miscellaneous service

advanced-vty

Enable advanced mode vty interface

### <span id="page-26-0"></span>**1.4.12 no service terminal-length [<0-512>]**

#### Command

```
no service terminal-length [<0-512>]
```
#### Parameters

#### no

Negate a command or set its defaults

#### service

Set up miscellaneous service

#### terminal-length

System wide terminal length configuration

### $[<0.512>]$

Number of lines of VTY (0 means no line control)

### <span id="page-26-1"></span>**1.4.13 password (8|) WORD**

#### Command

password (8|) WORD

#### Parameters

#### password

Assign the terminal connection password

#### 8

Specifies a HIDDEN password will follow

dummy string

#### WORD

The HIDDEN line password string

### <span id="page-26-2"></span>**1.4.14 password LINE**

#### Command

password LINE

#### Parameters

#### password

Assign the terminal connection password

#### LINE

The UNENCRYPTED (cleartext) line password

### <span id="page-27-0"></span>**1.4.15 service advanced-vty**

#### Command

service advanced-vty

### Parameters

service

Set up miscellaneous service

advanced-vty

Enable advanced mode vty interface

### <span id="page-27-1"></span>**1.4.16 service terminal-length <0-512>**

#### Command

```
service terminal-length <0-512>
```
### Parameters

service

Set up miscellaneous service

#### terminal-length

System wide terminal length configuration

 $<0.512>$ 

Number of lines of VTY (0 means no line control)

### <span id="page-27-2"></span>**1.4.17 show history**

#### Command

show history

#### Parameters

#### show

Show running system information

#### history

Display the session command history

### <span id="page-28-0"></span>**1.5 config-line**

### <span id="page-28-1"></span>**1.5.1 bind A.B.C.D [<0-65535>]**

#### Command

bind A.B.C.D [<0-65535>]

#### Parameters

#### bind

Accept VTY telnet connections on local interface

#### A.B.C.D

Local interface IP address (default: 127.0.0.1)

#### $[<0.65535>]$

Local TCP port number

### <span id="page-28-2"></span>**1.5.2 login**

#### Command

login

#### Parameters

login

Enable password checking

### <span id="page-28-3"></span>**1.5.3 no login**

#### Command

no login

#### Parameters

no

Negate a command or set its defaults

#### login

Enable password checking

### <span id="page-28-4"></span>**1.6 config-cbc**

This node allows to configure the CBC. Will enter the CBC specific VTY configuration node.

### <span id="page-29-0"></span>**1.6.1 cbsp**

#### Command

cbsp

### Parameters

cbsp

Cell Broadcast Service Protocol

### <span id="page-29-1"></span>**1.6.2 ecbe**

#### Command

ecbe

#### Parameters

ecbe

External CBS Entity (REST Interface)

### <span id="page-29-2"></span>**1.6.3 no peer NAME**

#### Command

no peer NAME

### Parameters

no

Negate a command or set its defaults

### peer

Remote Peer

### NAME

Name identifying the peer

### <span id="page-30-0"></span>**1.6.4 peer (cbsp|sbcap) NAME**

#### Command

peer (cbsp|sbcap) NAME

#### Parameters

peer

Remote Peer

cbsp

Cell Broadcast Service Protocol (GSM)

sbcap

SBc Application Part (LTE)

#### NAME

Name identifying the peer

### <span id="page-30-1"></span>**1.6.5 peer NAME**

Configure a CBC RAN peer (BSC, ...). Will enter a sub-node where parameters about that peer can be configured. The NAME has local significance only (for VTY and logging).

#### Command

peer NAME

Parameters

### <span id="page-30-2"></span>**1.6.6 sbcap**

Command

sbcap

Parameters

sbcap

SBc Application Part

### <span id="page-31-0"></span>**1.6.7 unknown-peers (accept|reject)**

Whether or not the CBC should accept incoming CBSP/TCP connections from unknown peers, i.e. such peers that don't have an explicit 'peer' configuration.

#### Command

unknown-peers (accept|reject)

#### Parameters

unknown-peers

What to do with peers from unknown IP/port

accept

Accept peers from unknown/unconfigured source IP/port

reject

Reject peers from unknown/unconfigured source IP/port

### <span id="page-31-1"></span>**1.6.8 unknown-peers (accept|reject)**

Whether or not the CBC should accept incoming CBSP/TCP connections from unknown peers, i.e. such peers that don't have an explicit 'peer' configuration.

Command

```
unknown-peers (accept|reject)
```
Parameters

### <span id="page-31-2"></span>**1.7 config-cbc-peer**

This node allows to configure one CBC RAN peer (BSC, ...)

### <span id="page-31-3"></span>**1.7.1 mode (server|client|disabled)**

Command

```
mode (server|client|disabled)
```
Global attributes

#### Flag: @

This command applies on VTY node exit

Parameters

mode

Connect to peer as TCP(CBSP)/SCTP(SBc-AP) server or client

#### server

server: listen for inbound TCP (CBSP) / SCTP (SBc-AP) connections from a remote peer

#### client

client: establish outbound TCP (CBSP) / SCTP (SBc-AP) connection to a remote peer

disabled

Disable CBSP link

### <span id="page-32-0"></span>**1.7.2 no remote-ip (A.B.C.D|X:X::X:X)**

#### Command

no remote-ip (A.B.C.D|X:X::X:X)

#### Parameters

#### no

Negate a command or set its defaults

remote-ip

Keep remote IP of peer

#### A.B.C.D

IPv4 address of peer

#### X:X::X:X

IPv6 address of peer

### <span id="page-32-1"></span>**1.7.3 no remote-port**

#### Command

no remote-port

#### Parameters

#### no

Negate a command or set its defaults

remote-port

Configure remote (TCP) port of peer

### <span id="page-33-0"></span>**1.7.4 remote-ip (A.B.C.D|X:X::X:X)**

#### Command

remote-ip (A.B.C.D|X:X::X:X)

### Parameters

#### remote-ip

Configure remote IP of peer

A.B.C.D

IPv4 address of peer

### X:X::X:X

IPv6 address of peer

### <span id="page-33-1"></span>**1.7.5 remote-port <0-65535>**

Command

remote-port <0-65535>

#### Parameters

remote-port

Configure remote (TCP) port of peer

 $<0.65535>$ 

Remote (TCP) port number of peer

## <span id="page-33-2"></span>**1.8 config-cbsp**

### <span id="page-33-3"></span>**1.8.1 local-ip (A.B.C.D|X:X::X:X)**

Command

 $local-ip (A.B.C.D|X:X::X:X)$ 

#### Parameters

local-ip

Local IP address for CBSP

A.B.C.D

Local IPv4 address for CBSP

 $X: X: X: X$ 

Local IPv6 address for CBSP

### <span id="page-34-0"></span>**1.8.2 local-port <0-65535>**

Command

```
local-port <0-65535>
```
### Parameters

local-port

Local TCP port for CBSP

 $<0.65535>$ 

Local TCP port for CBSP

### <span id="page-34-1"></span>**1.9 config-sbcap**

### <span id="page-34-2"></span>**1.9.1 local-ip (A.B.C.D|X:X::X:X)**

Command

local-ip  $(A.B.C.D|X:X::X:X)$ 

#### Parameters

local-ip

Local IP address for SBc-AP

### A.B.C.D

Local IPv4 address for SBc-AP Interface

X:X::X:X

Local IPv6 address for SBc-AP Interface

### <span id="page-34-3"></span>**1.9.2 local-port <0-65535>**

Command

local-port <0-65535>

### Parameters

local-port

Local TCP port for SBc-AP Interface

 $<0.65535>$ 

Local TCP port for SBc-AP Interface

### <span id="page-35-0"></span>**1.9.3 no local-ip (A.B.C.D|X:X::X:X)**

#### Command

```
no local-ip (A.B.C.D|X:X::X:X)
```
#### Parameters

#### no

Negate a command or set its defaults

local-ip

Local IP address for SBc-AP

### $A$  $B$  $C$  $D$

Local IPv4 address for SBc-AP Interface

### X:X::X:X

Local IPv6 address for SBc-AP Interface

### <span id="page-35-1"></span>**1.10 config-ecbe**

### <span id="page-35-2"></span>**1.10.1 local-ip (A.B.C.D|X:X::X:X)**

#### Command

local-ip  $(A.B.C.D|X:X::X:X)$ 

#### Parameters

#### local-ip

Local IP address for CBSP

### A.B.C.D

Local IPv4 address for ECBE REST Interface

#### X:X::X:X

Local IPv6 address for ECBE REST Interface

### <span id="page-35-3"></span>**1.10.2 local-port <0-65535>**

#### Command

local-port <0-65535>

#### Parameters

local-port

Local TCP port for ECBE REST Interface

#### $<0.65535>$

Local TCP port for ECBE REST Interface